# Guia Rápido **Ikaros** 6.3

Aquisição e processamento de imagens para análise citogenética

Este Guia Rápido contém informações importantes sobre o seu software MetaSystems. Por favor familiarize-se com o seu conteúdo antes de utilizar o Ikaros.

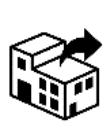

Plaza de Europa nº 21-23 08908 L'Hospitalet de Llobregat Barcelona Espanha tel: +34 625 15 49 70

web: es.werfen.com/productos/ citogenetica.aspx

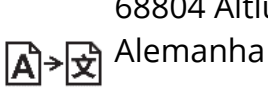

**Werfen S.A.U. MetaSystems Hard & Software GmbH** Robert-Bosch-Str. 6 68804 Altlussheim

> tel: +49 (0)6205 39610 fax: +49 (0)6205 32270

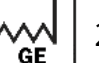

2021-10 (primeira versão: 6.3.0)

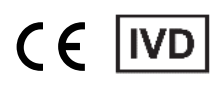

Documento Nº H-1200-630-PT - Rev. 1 (2022 -05) |© 2022 por MetaSystems

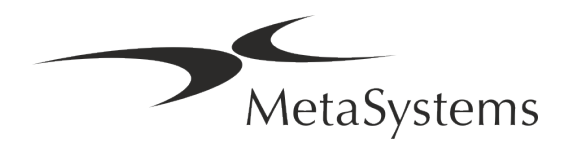

### **Tabela de Conteúdos**

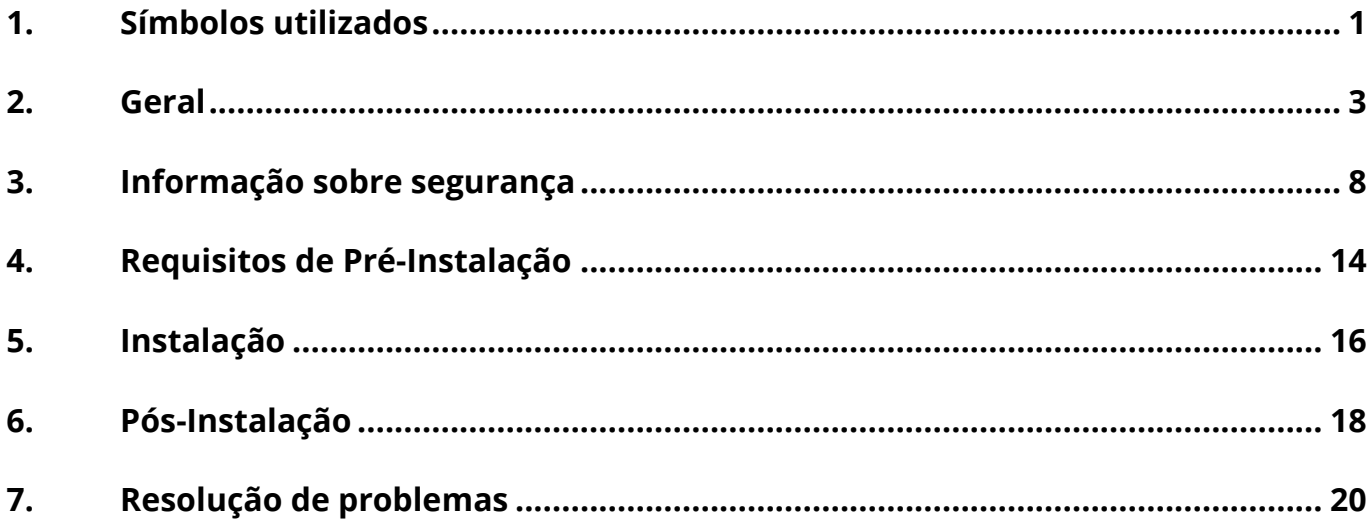

#### **Histórico de alterações**

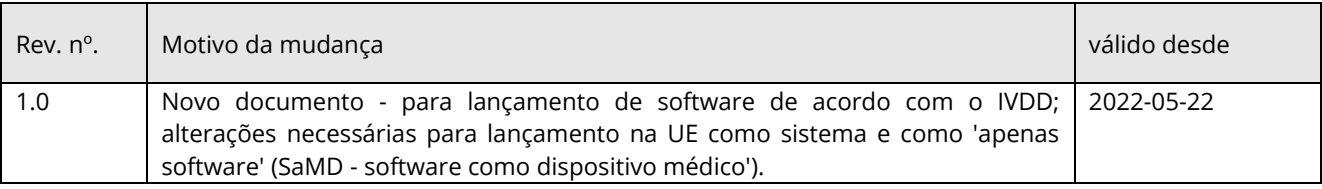

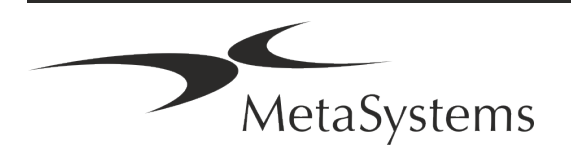

## Versão 6.3<br>Página 1 de 22

### <span id="page-2-0"></span>**1. Símbolos utilizados**

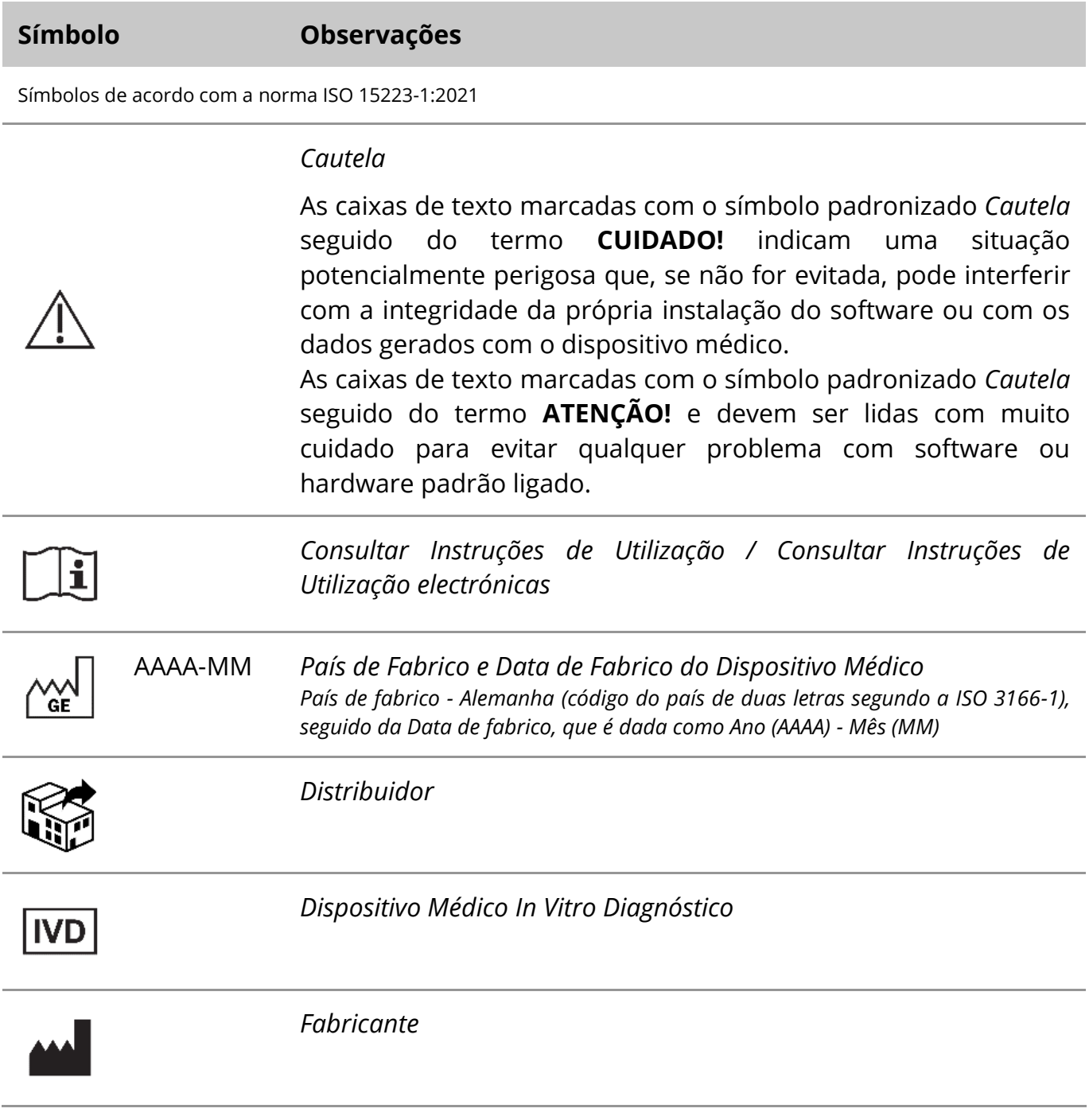

![](_page_2_Picture_4.jpeg)

### Página 2 de 22 **Guia Rápido | Ikaros**

![](_page_3_Picture_2.jpeg)

*Tradução* - Este símbolo é acompanhado do nome e endereço da entidade responsável pela actividade de tradução.

Símbolo de acordo com a Directiva (UE) 98/79/CE (UE IVDD)

 $C<sub>6</sub>$ 

*Marca CE* - A marca CE indica a conformidade com a *Directiva de Diagnóstico In Vitro da União Europeia*.

Símbolo adicional

<span id="page-3-0"></span>![](_page_3_Picture_8.jpeg)

As caixas de texto marcadas com este sinal de informação contêm informações técnicas importantes ou dicas sobre características ou configurações de software novas ou revistas.

![](_page_3_Picture_10.jpeg)

### **2. Geral**

### **Instruções de utilização (IFU)**

Instruções de utilização para Ikaros 6.3 compreendem de dois tipos de documentos:

![](_page_4_Picture_127.jpeg)

#### **Cópias adicionais**

Estão disponíveis cópias adicionais do Guia Rápido em ficheiros PDF ou cópias impressas. Por favor envie um pedido por correio electrónico para MetaSystems, mencionando o número do documento (ver página principal)

![](_page_4_Picture_8.jpeg)

### Página 4 de 22 **Guia Rápido | Ikaros**

#### **Pressupostos sobre conhecimentos prévios**

O IFU assume que você tem:

- Conhecimentos básicos de informática, incluindo uma compreensão geral do armazenamento de dados, transferência de ficheiros, e cópia e colagem.
- Conhecimento suficiente das técnicas laboratoriais aplicáveis para interpretar as imagens geradas pelo software MetaSystems Ikaros.

#### **Como obter mais Informação e apoio**

#### **Representantes da MetaSystems**

MetaSystems é uma empresa internacional com escritórios na Alemanha (sede), na Argentina (Buenos Aires), em Hong Kong, na Índia (Bangalore), em Itália (Milão) e nos E.U.A. (Boston). Além disso, a MetaSystems orgulha-se de ter uma rede global de parceiros, que cobre o negócio local em quase todas as regiões do mundo. Consulte a página principal deste Guia Rápido para obter detalhes de contacto do seu representante local da MetaSystems ou visite www.metasystems-international.com.

#### **Erros e sugestões**

Pode submeter comentários e sugestões electrónicas sobre o IFU em qualquer altura para consideração da empresa à MetaSystems (ver abaixo). Os comentários só podem ser tomados em consideração pela MetaSystems após a próxima revisão ou actualização do documento.

#### **Comunicação de incidentes graves**

Se ocorrer qualquer incidente grave em relação ao Ikaros 6.3, o incidente será comunicado à MetaSystems, a autoridade competente do seu país.

![](_page_5_Picture_13.jpeg)

### **3. Descrição do produto**

### **Uso pretendido**

#### **Modo Monocromático (Ikaros)**

O sistema Ikaros destina-se a ser utilizado para cariotipagem com imagens microscópicas em tempo real de espécimes de células cultivadas e coradas na sua metáfase. Ao transferir imagens de espalhamentos cromossómicos do microscópio para um computador, o processamento manual intensivo de fotografias é eliminado. Os cariótipos são montados pelo operador com o apoio do software de processamento de imagem. Os resultados são documentados em cópia impressa e arquivados para posterior revisão.

O sistema funciona com amostras de campo claro e fluorescentes com todas as técnicas de banda actualmente aplicadas, incluindo a banda G e Q. Todas as amostras adequadas para análise de bandas, incluindo líquido amniótico, sangue periférico, vilosidades coriónicas, medula óssea, e tecidos podem ser utilizadas sem limitação a doenças específicas. A cariotipagem é normalmente aplicada para o diagnóstico pré e pós-natal de defeitos congénitos, anomalias cromossómicas, doenças genéticas, cancro, e para o acompanhamento do tratamento do cancro.

#### **Modo cor (Isis)**

O modo de fluorescência a cores (Isis) permite a aquisição, processamento, arquivo e documentação rápida e fácil de imagens microscópicas fluorescentes.

![](_page_6_Picture_9.jpeg)

### Página 6 de 22 **Guia Rápido | Ikaros**

#### **Classificação legal na UE**

 $\epsilon$ 

O Ikaros ostenta uma marca CE autodeclarada de acordo com a Directiva da UE 98/79/CE sobre dispositivos médicos de diagnóstico in vitro (IVDD).

Neon está integrado nos pacotes de software IVD Ikaros e Metafer mas também pode ser utilizado como um módulo de software separado. Nestas condições, o Neon não é classificado como um software IVD.

Com base no "*REGULAMENTO (UE) 2022/112 DO PARLAMENTO EUROPEU E DO CONSELHO de 25 de Janeiro de 2022 que altera o Regulamento (UE) 2017/746 no que respeita às disposições transitórias para determinados dispositivos médicos de diagnóstico in vitro e à aplicação diferida de condições para dispositivos internos*", a fase de transição do IVDR ((UE 2017/946) foi alterada.

Os dispositivos para os quais o procedimento de avaliação da conformidade nos termos da Directiva 98/79/CE não exigiu a participação de um organismo notificado, para os quais foi elaborada uma declaração de conformidade antes de 26 de Maio de 2022 em conformidade com essa directiva, e para os quais o procedimento de avaliação da conformidade nos termos do presente regulamento exige a participação de um organismo notificado, podem ser colocados no mercado ou postos em serviço até às datas seguintes: **26 de Maio de 2026**, para os dispositivos da classe C. (Nota: MetaSystems espera que o Ikaros se torne um dispositivo de classe C ao abrigo do IVDR).

Todos os sistemas Ikaros e Isis (incluindo Neon) já instalados nos laboratórios dos clientes até esta data, podem ser utilizados no âmbito da marca CE original. Por favor, pergunte se tem alguma questão sobre o estado da CE do(s) seu(s) sistema(s).

Ikaros 6.3 foi classificado como um produto IVD de acordo com a IVDD (98/79/CE). **IVD** 

#### **Classificação jurídica fora da UE**

Os produtos MetaSystems são utilizados em muitos países de todo o mundo. Dependendo dos regulamentos do respectivo país ou região, alguns produtos podem não ser utilizados para diagnóstico clínico. Por favor, peça ao nosso contacto local mais informações sobre a situação regulamentar no seu país. Por favor visite *www.metasystems-international.com* para informações sobre representantes locais da MetaSystems.

#### **Protecção de Licenças e Controlo de Características de Software por Token de Hardware**

O software MetaSystems requer a presença de módulos de protecção contra cópia de hardware, também conhecidos como 'dongles', para serem iniciados e executados. A não ligação do dongle resultará na não execução do software. Um dongle MetaSystems não

![](_page_7_Picture_14.jpeg)

funciona apenas como uma chave de segurança, mas também como uma chave de licença física, o que permite características particulares no software MetaSystems.

- Cada dongle tem um número de série individual.
- No respectivo software só estão disponíveis as funcionalidades activadas pela chave de licença. Todas as outras características do software estão desactivadas, mas podem ser activadas após a compra da respectiva licença e a reprogramação do dongle.
- O software efectua periodicamente verificações para uma dongle e uma chave de licença válidas.
- a A **data de validade da actualização** requerida para Ikaros 6.3 é *Junho de 2021* (*0621*).

![](_page_8_Picture_7.jpeg)

### Página 8 de 22 **Guia Rápido | Ikaros**

### <span id="page-9-0"></span>**4. Informação sobre segurança**

### **Precauções Gerais**

Apenas para uso profissional em laboratório.

*Tabela: Precauções Gerais*

![](_page_9_Picture_6.jpeg)

**CUIDADO: Tomada eléctrica!** O computador a executar o Ikaros 6.3 deve ser ligado apenas a tomadas eléctricas devidamente ligadas à terra. Consulte também as instruções de segurança nas informações sobre o produto fornecidas com todos os instrumentos e componentes eléctricos.

![](_page_9_Picture_8.jpeg)

**CUIDADO: Funcionamento apenas por pessoal qualificado!** O software deve ser operado apenas por pessoal de laboratório qualificado e treinado.

![](_page_9_Picture_10.jpeg)

**CUIDADO: Risco de medidas de segurança ineficazes!** Se for determinado que as medidas de protecção já não são eficazes, o dispositivo deve ser retirado de serviço e protegido contra funcionamento inadvertido, para evitar o risco de ferimentos. Contacte a MetaSystems ou o seu representante para mandar reparar o dispositivo.

![](_page_9_Picture_12.jpeg)

**ATENÇÃO! Consulte as Directrizes e Instruções de Segurança do Laboratório para todos os componentes de hardware instalados!** Antes de utilizar o Ikaros é essencial familiarizar-se com todas as directrizes e regulamentos de segurança de laboratório aplicáveis nas suas últimas versões, e as instruções de utilização (IFUs) de todos os componentes de hardware instalados. Por favor, estude as IFUs fornecidas com os componentes

#### **Observar as Directrizes para Análises Citogenéticas**

Associações e conselhos citogenéticos em vários países publicaram directrizes sobre a forma de realizar análises citogenéticas. Em uníssono, estas directrizes enfatizam o papel e responsabilidade da citogenética experiente no estabelecimento do diagnóstico final, por exemplo, a Associação Europeia de Citogenética:

![](_page_9_Picture_16.jpeg)

*A verificação de todos os casos por um segundo citogenetista qualificado é essencial. Esta verificação independente deve envolver como mínimo uma comparação de cada conjunto de homólogos com a qualidade requerida, pelo motivo de encaminhamento). As mesmas células que o analista primário podem ser utilizadas para a verificação. Um supervisor sénior ou um citogenetista experiente deve verificar a análise. Recomenda-se uma análise 'cega' independente em que o verificador não conheça a descoberta do primeiro analista. (…)*

*Os resultados da FISH em interfase devem ser pontuados independentemente por uma pessoa devidamente treinada. O verificador deve examinar 30-70% do total de células utilizadas pelo primer analista. Se a pontuação do primer analista e do verificador diferirem significativamente, então uma terceira pessoa (se necessário, de outro laboratório) deve ser chamada para fornecer uma resolução. Esta pessoa deve normalmente ser informada sobre as pontuações anteriores. Para a FISH em metáfase devem ser utilizados os mesmos procedimentos que para a verificação da análise cromossómica convencional. (…)*

*A interpretação dos resultados requer a supervisão de um médico ou citogenetista devidamente formado.*

*Directrizes Gerais e Garantia de Qualidade da CEA para a Cytogenetic (2012)*

#### **Protecção de dados pessoais**

A MetaSystems garante a confidencialidade de todos os dados médicos ou relacionados com os pacientes e confirma assim o cumprimento dos requisitos de acordo com o Regulamento (UE) 2016/679 *sobre a protecção de pessoas singulares no que diz respeito ao tratamento de dados pessoais* (Regulamento Geral de Protecção de Dados), como se segue.

Os dados pessoais serão:

- Processado de forma legal, justa e transparente em relação ao titular dos dados.
- Recolhidos para fins específicos, explícitos e legítimos e não processados posteriormente de uma forma incompatível com esses fins.
- Adequado, relevante e limitado ao necessário em relação aos fins para os quais são processados.
- Conservados numa forma que permita a identificação das pessoas em causa apenas durante o tempo necessário para os fins para os quais os dados pessoais são tratados.
- Processado de forma a garantir a segurança adequada dos dados pessoais, incluindo a protecção contra o processamento não autorizado ou ilegal e contra a perda, destruição ou danos acidentais, utilizando medidas técnicas ou organizacionais adequadas.

Se tiver quaisquer questões relativas à declaração de Política de Privacidade da MetaSystems, por favor contacte a MetaSystems.

![](_page_10_Picture_15.jpeg)

### Página 10 de 22 **Guia Rápido | Ikaros**

#### **Ciber-segurança**

#### **Sistema operativo suportado**

![](_page_11_Picture_4.jpeg)

**ATENÇÃO!** Ikaros 6.3 foi desenvolvido e testado exclusivamente para uso com o sistema operativo (OS) Windows™ 10/64-bit e Windows™ 11/64-bit.

Microsoft™ descontinuou o apoio a todas as versões do sistema operativo antes de Windows™ 10. Estas versões já não recebem actualizações e patches de segurança e suportam um elevado nível de vulnerabilidade contra os fios de segurança cibernéticos. Recomendamos explicitamente a execução do nosso software apenas em computadores com Windows™ 10/64-bit.

Embora o nosso software possa tecnicamente funcionar em sistemas operativos mais antigos (por exemplo Windows™ 7), isto será inteiramente por sua conta e risco. MetaSystems não assume qualquer responsabilidade por erros decorrentes da utilização de sistemas operativos não aprovados.

#### **Acesso do utilizador**

MetaSystems oferece diferentes níveis de modos de login de utilizadores. Dependendo das políticas de segurança da instituição onde o Ikaros está instalado, os modos de acesso do utilizador podem ser seleccionados de baixa a alta segurança. Para detalhes sobre os modos de login, consulte a ajuda ou o manual do produto.

#### **Modo Local**

Se os recursos da rede que hospedam os dados do caso ou a pasta de configuração partilhada não estiverem (temporariamente) acessíveis, Ikaros 6.3 pode ser operado num 'modo de emergência local'. Este modo permite continuar a trabalhar com os dados armazenados no computador local. Após o modo de funcionamento normal ter sido restaurado, os dados podem ser transferidos manualmente para o local de armazenamento de dados preferido.

![](_page_11_Picture_12.jpeg)

#### **Hardware**

### **Requisitos de Hardware**

*Tabela: Requisitos Mínimos de Hardware para o Ikaros V6.3 de Corrida de Computador*

![](_page_12_Picture_137.jpeg)

#### **Componentes de Hardware Padrão Suportados**

*Tabela: Uma Selecção de Componentes de Hardware Padrão Suportados por Ikaros V6.3*

![](_page_12_Picture_138.jpeg)

![](_page_12_Picture_9.jpeg)

### Página 12 de 22 **Guia Rápido | Ikaros**

![](_page_13_Picture_130.jpeg)

*\* m: versão monocromática / c: versão a cores (c/ máscara com filtro RGB da Bayer).* 

#### **Microscópios**

Os microscópios não fazem parte dos sistemas MetaSystems. A câmara e o microscópio devem ser ligados por um adaptador de *montagem em C* para câmaras CCD (não incluído). Por favor contacte o seu representante do microscópio para mais detalhes. O software MetaSystems suporta uma série de microscópios motorizados. Estão disponíveis cabos de controlo adequados nos fabricantes de microscópios (não incluídos).

Para endereços dos fabricantes de componentes de hardware, consultar o Ikaros 6.3 Ajuda / Manual  $(\Box)$ .

![](_page_13_Picture_7.jpeg)

### **Dados Técnicos e Ambientais**

As especificações deste capítulo só se aplicam aos sistemas Ikaros.

**Dimensões** (w x d x h (dependendo da configuração): 90 - 120 cm x 60 cm x 63 cm - 75 cm Peso (dependendo da configuração; sem microscópio): máximo. 30 kg

#### **Condições ambientais**

![](_page_14_Picture_155.jpeg)

![](_page_14_Picture_7.jpeg)

### Página 14 de 22 **Guia Rápido | Ikaros**

### <span id="page-15-0"></span>**5. Requisitos de Pré-Instalação**

### **Requisitos de espaço de trabalho**

- **E** Preparar os espaços de trabalho Assegurar que o local de instalação esteja limpo e vazio e que todos os objectos que não são necessários para a instalação dos dispositivos MetaSystems sejam removidos.
- a **Fornecer alimentação**  Fornecer uma tomada CEE 7/4 (*Schuko*) com 100V-240V, 50- 60Hz ou um adaptador respectivo para cada computador.
- **E** Tenha a certeza que há espaço suficiente A recomendação para apenas uma estação de trabalho informática é um espaço de trabalho de 90 x 70 cm (w x d). Se a estação de trabalho for combinada com um microscópio, o espaço de trabalho disponível não deve ser inferior a 130 x 80 cm (w x d). Observar também os regulamentos nacionais aplicáveis aos postos de trabalho de dados visuais e a norma EN ISO 9241-1.
- **II Informe-nos sobre o(s) seu(s) microscópio(s) existente(s)** Se um microscópio existente for utilizado com Ikaros, forneça alguns detalhes antes da instalação: (i) a marca e o modelo do microscópio, (ii) os dispositivos de iluminação, (iii) as lentes objetivas, (iv) o adaptador da câmara, e (v) se aplicável, os filtros de fluorescência disponíveis.
- **E** Requisitos de infra-estrutura de TI Gerará alguns dados de imagem e de caso com o Ikaros. Por favor, certifique-se de que há espaço de armazenamento suficiente disponível no seu servidor de dados. O quadro abaixo dá-lhe uma estimativa da quantidade de dados a esperar:

![](_page_15_Picture_9.jpeg)

![](_page_16_Picture_126.jpeg)

*Tabela: Componentes de Hardware Padrão Suportados por Ikaros V6.3)*

Recomendamos estimar a sua carga de trabalho semanal/mensal e a necessidade de espaço de armazenamento no servidor. Por favor, envolva o seu departamento de TI.

**E** Gestão de Dados - Os dados são indexados automaticamente com a ajuda de um software chamado NeonServer que funciona como um serviço Windows. Para todas as instalações, excepto para um computador autónomo, o NeonServer deve ser instalado num PC separado com pelo menos 4 núcleos, 16 GB de RAM, e 100 GB de espaço em disco. O hardware dedicado do servidor não é necessário, mas recomendado. A rede informática deve permitir uma rápida transferência de dados (1 Gb/baixa latência).

Para informações mais detalhadas, consultar estes documentos: *MetaSystems Preinstallation Requirements* and *Supported Operating System for MetaSystems Devices* na sua versão actual. Por favor, contactar MetaSystems

![](_page_16_Picture_7.jpeg)

### Página 16 de 22 **Guia Rápido | Ikaros**

### <span id="page-17-0"></span>**6. Instalação**

- **E** Nomear 'Super-Utilizadores' Determinar uma ou duas pessoas entre os utilizadores que são responsáveis pelos sistemas e que estão disponíveis como nossas pessoas de contacto. Estas pessoas devem ser autorizadas a coordenar e comunicar os pedidos e desejos dos utilizadores e a tomar decisões a curto prazo relativamente à configuração do sistema.
- **El Fornecer apoio informático** Assegurar que o pessoal informático esteja disponível durante toda a instalação para responder rapidamente a quaisquer questões relacionadas com a infra-estrutura informática.
- **El Fornecer Conta de Administrador Temporário** Durante a fase de instalação, os nossos funcionários necessitam de acesso de administrador temporário. Este acesso pode ser desactivado após a instalação e é utilizado para realizar as instalações necessárias e para testar a interoperabilidade dos sistemas.
- **Instalação e Formação pelo pessoal da MetaSystems** Oferecemos instalação e formação de pessoal de laboratório como um serviço. Estamos conscientes de que a instalação e a formação podem interferir de uma forma ou de outra com a rotina diária do seu laboratório. Por conseguinte, sugerimos que tome as medidas adequadas que permitam ao seu pessoal assistir às sessões de formação. Juntos podemos elaborar um plano de formação com antecedência para abordar os requisitos gerais e particulares de formação para cada operador do software Ikaros.
- **E** Fornecer amostras adequadas Idealmente, utilizamos as suas próprias amostras para criar casos de formação o mais próximo possível do seu trabalho de rotina. Isto permitirá também personalizar os parâmetros dentro do software para alcançar bons resultados.
- **El Âmbito de formação Ikaros** Em resumo, a formação abrange:
	- s **Início e fim de Ikaros / login do utilizador**.
	- **El Definições** Pastas de dados, caminhos, definições de segurança, grupos de utilizadores, relatórios.
	- **El Navegação** criar caso, importação de dados de caso.
	- **E** Casos Ver, pesquisar, filtrar, ordenar e agrupar os casos.

MetaSystems

- **El Casos** Renomear, apagar para 'lixo', e restaurar de 'lixo'.
- s **Ficha de dados do caso**  Introduzir dados, personalizar a ficha de dados
- **Estrutura do caso** Níveis hierárquicos: caso, varreduras, células, cultura, slide, região;

dados sobre cada nível hierárquico

- **Histórico de casos**
- **El Células** Lista de Células, Galeria de Células, e Cariograma Combinado
- **El Fluxos de trabalho** progressão do fluxo de trabalho manual / automático (accionado/condicional)
- **El Relatórios** Impressão de relatórios, diferentes tipos de relatórios, personalização de relatórios
- **El Problemas** resolver problemas e relatar problemas insolúveis (XReports)
- **J Obter Ajuda** Atalhos de pesquisa, abrir / navegar / pesquisar Ficheiro de ajuda
- **Instalação e formação são documentadas** Para a sua e a nossa referência, pedimoslhe que assine um Relatório de Instalação / Serviço após a conclusão da formação para documentar as características do software treinado (*System Installation / Service Report - MSC-SysInstRep-2019-10-02-X.PDF* ). O mesmo relatório é também utilizado para documentar qualquer serviço / trabalho de manutenção, se necessário.
- **E Backups de Instalações de Software** O software MetaSystems vem com rotinas incorporadas para criar backups da instalação actual do software. As cópias de segurança são armazenadas (*a*) localmente no computador a correr Ikaros, (*b*) num recurso de rede escolhido pelo cliente, e (*c*) na MetaSystems. A última cópia de segurança ajuda-nos a procurar detalhes de configuração, mesmo que um suporte remoto não seja viável.

A instalação de software pode ser restaurada a partir de cópias de segurança.

#### **E** Usando Ikaros - Por favor, consulte:

- Il Ikaros 6.3 Manual / Ajuda para uma cobertura profunda das funções do programa Ikaros para aquisição de imagens, processamento de imagens e cariotipagem.
- Néon 1.3 Manual / Ajuda para descrição detalhada da gestão de casos, gestão de dados, e opções de relatórios.

![](_page_18_Picture_18.jpeg)

### Página 18 de 22 **Guia Rápido | Ikaros**

### <span id="page-19-0"></span>**7. Pós-Instalação**

**E** Permita-nos apoiá-lo remotamente - Para um apoio online rápido e profissional, oferecemos uma ferramenta de software de apoio remoto TeamViewer (com a marca 'MetaSystemsQS'). Note que o suporte remoto por MetaSystems requer um formulário assinado de Acordo de Suporte Remoto, que está disponível a pedido (*Acordo de Suporte Remoto - MSC-Remote Support Agreement EN-2017-03-02-X.PDF* ).

*O TeamViewer é uma solução de manutenção remota altamente segura que utiliza canais de dados totalmente encriptados. Na sua última versão, inclui encriptação baseada na troca de chaves privadas/públicas RSA 2048 e encriptação de sessão AES (256-bit). Esta tecnologia baseia-se nas mesmas normas que a https/SSL e cumpre as normas actuais de segurança. A troca de chaves também garante a protecção total dos dados cliente a cliente. O acesso a partir do exterior requer um símbolo de sessão que é gerado no arranque do módulo QuickSupport. Este token só é válido durante uma única sessão; não é possível aceder ao dispositivo a partir do exterior sem ele. Não iniciar o módulo de acesso remoto, a menos que um membro do pessoal da MetaSystems o solicite.*

*Pode descarregar a ferramenta a partir do sítio web MetaSystems:* 

- *1. Desça até ao Suporte e clique na Ferramenta de Suporte Online; o download começará automaticamente.*
- *2. Faça duplo clique no TeamViewerQS.exe para instalar. Siga as instruções no ecrã.*
- **Certifique-se de que o(s) seu(s) dispositivo(s) está(ão) protegido(s) contra malware e vírus** - Do mesmo modo, apoiamos a instalação e manutenção de software anti-vírus através do seu departamento de TI. Deverá também tomar todas as medidas necessárias para proteger o dispositivo e a sua rede contra influências nocivas (por exemplo, através de um firewall de rede). Note que as medidas acima mencionadas fazem parte da manutenção da rede no local, e que a MetaSystems não assume qualquer responsabilidade por danos ou perda de dados causados por medidas de protecção inadequadas.
- a **Actualizações de Software Correcção de Erros de Software - Apesar do nosso regime de testes exaustivos, certos erros de software podem permanecer indetectáveis até após o lançamento inicial de uma versão de software.** Estamos empenhados em corrigir os erros de software conhecidos. Para este efeito, iremos lançar pequenas actualizações de software, indicadas pela terceira parte do número da versão (por exemplo, 6.3.0 -> 6.3.1). As principais questões que comprometam o bom funcionamento do Ikaros devem ser comunicadas ao Organismo Notificado e às Autoridades com jurisdição, juntamente com um plano de acções correctivas. Neste caso, será informado
- **Prestar atenção às actualizações regulares de controladores e software relevantes para a segurança** - Recomendamos vivamente a actualização regular dos computadores e manter os controladores e o sistema operativo (SO) actualizados. Se

![](_page_19_Picture_11.jpeg)

tomarmos conhecimento de quaisquer correcções de SO que possam comprometer o funcionamento pretendido do nosso software, informá-lo-emos e recomendaremos acções correctivas.

**El Planos de Serviço e Manutenção** - Ikaros 6.3 não requer manutenção a intervalos fixos.

MetaSystems e os seus parceiros de distribuição oferecem planos de serviço e manutenção, que incluem a instalação de pequenas actualizações de software e/ou manutenção preventiva de componentes de hardware padrão suportados (câmaras, microscópios, etc.). Por favor, informe-se.

![](_page_20_Picture_5.jpeg)

### Página 20 de 22 **Guia Rápido | Ikaros**

### <span id="page-21-0"></span>**8. Resolução de problemas**

![](_page_21_Picture_234.jpeg)

![](_page_21_Picture_4.jpeg)

![](_page_22_Picture_207.jpeg)

![](_page_22_Picture_3.jpeg)

### Página 22 de 22 **Guia Rápido | Ikaros**

![](_page_23_Picture_157.jpeg)

![](_page_23_Picture_3.jpeg)

Se o seu problema não estiver listado aqui, consulte os Manuais e o ficheiro de Ajuda correspondente antes de contactar o seu parceiro local de distribuição MetaSystems.

![](_page_23_Picture_5.jpeg)